# CHAPTER 12: THE POLLUX SPECIAL EFFECTS PROJECTOR **INTERFACE**

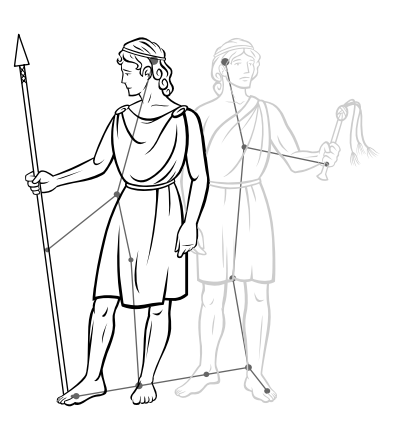

### **INTRODUCTION**

The *Pollux Special Effect Projector Interface* provides the necessary electronics to allow the *Gemini General Purpose Controller* to control just about any 120 VAC special effect projector that can be found in the planetarium environment. The *Pollux* transforms the low voltage control signals from the *Gemini* into the higher power signals needed to operate special effect projectors. In addition, the *Pollux* also senses several projector attributes and transforms them into low voltage signals that are returned to the *Gemini* for reporting to the *Hercules Central Processor*.

The *Pollux* is equipped with four channels to control the projector cooling fan, provide lamp dimming, and operate two additional motors or functions. **MOTOR 1** operates in three modes, called **ON**, **OFF**, and **RESET**. **MOTOR 2** operates in only two modes, on and orr. When properly attached to the special effects projector, the *Pollux* can sense when **MOTOR 1** is **HOME** (or **RESET**), and when the lamp has failed.

### **INTERFACE CONNECTION**

The special effect projector is attached to the standard *Pollux* by means of a 10-pin Cinch-Jones connector. The pin diagram for that connection follows:

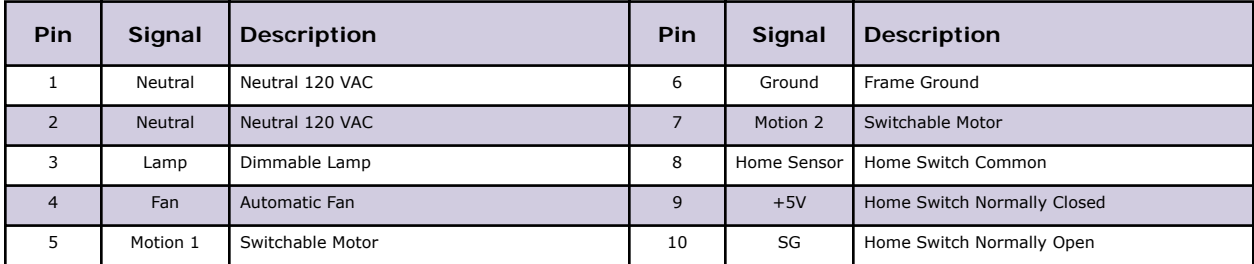

#### **Special Effect Interface Cable Pin Assignment:**

### **PROJECTOR HOMING**

In many cases, special effect projectors will include a position sensitive motion. This may be a mirror slew, a rotator, or any device that is used to move, manipulate, or alter a projected image. This motion is a candidate for home position sensing if it is ever used in a definable manner.

For example, in a particular program a mirror slew on the XY projector should move the image from point A to point B during the show.

Traditionally, position sensitive motions have been set manually before the show. The *Pollux*, in conjunction with the **UTCS**, can be used to perform this function automatically. Using the **MOTOR 1** output to control the motion and a micro-switch or optical sensor to indicate the '**HOME**' position of the motion. The '**HOME**' position sensor is attached to the appropriate connections on the *Pollux* Cinch-Jones plug.

When connected in this manner, **MOTOR 1** will ensure the motion travels to the '**HOME**' position and stops when commanded. Motion homing will take place when any of the following occurs:

- 1. The **M1R** (**MOTOR 1 RESET**) command is issued to the device.
- 2. The **PH** (**PROJECTOR HOME**) command is issued to the device.
- 3. The **HOMESYS** command is issued to the **UTCS.**
- 4. The *Gemini* unit is reset.
- 5. The *Gemini* unit is powered up.

The **HOME** status can be observed by viewing the **HOME** light on the front of the *Pollux*. This indicator lights only when the *Pollux* senses that the motion is **HOME**. If the **HOME** light is on when the motion is not home, and vice-versa, the polarity of the **HOME** signal may be changed by moving a jumper on the W3 header on the *Pollux* circuit board.

**Note:** The *Pollux* must be attached to the *Gemini*, and the *Gemini* must be on for the indicator to be active.

#### **INSTALLATION**

Each *Pollux Special Effect Interface* can control one full featured special effect projector. Separate control circuits are available for the fan, the lamp, and two auxiliary circuits such as motors. One of the auxiliary circuits has an associated home sense circuit for the automatic homing of device motions. Use the following procedure to connect the *Pollux* to the special effect projector and the *Gemini General Purpose Controller*.

1. Plug the ten pin **Jones** connector into the receptacle on the rear of the *Pollux.*

**Note:** Because there is no standardized method of connecting special effect projectors to interfaces, most projectors will have to be modified to be used with the *Pollux* units.

2. Plug the *Pollux* power cord into a convenient AC receptacle.

**Note:** The *Pollux* and the *Gemini* that control it must be on the same electrical power phase to insure that lamp dimming will occur correctly. The easiest way to insure this is to connect the *Pollux* and the *Gemini* to the same power circuit.

- 3. Connect the female end of the wedge shaped 9 pin (**DB9**) control cable to the male plug on the rear of the *Pollux*. The two screws can be tightened to insure that the cable will not be accidentally pulled out of the *Pollux*.
- 4. Connect the male end of the wedge shaped 9-pin (**DB9**) control cable to one of the control ports on the rear panel of a *Gemini*. The two screws can be tightened to insure that the cable will not be accidentally pulled out of the *Gemini*.
- 5. Use the front panel menu to select the '**FX POLLUX**' option for the control port to which the *Pollux* is connected.

#### **CONFIGURATION FILE EXAMPLE**

The example below uses from a default *Configuration File* which is distributed with new *Hercules* program disks. *Intelligent Controllers* and their devices do not need to added to the *Configuration File* in any particular order, but the default *Configuration File* should be used as a guide to help create some sort of consistency between installations.

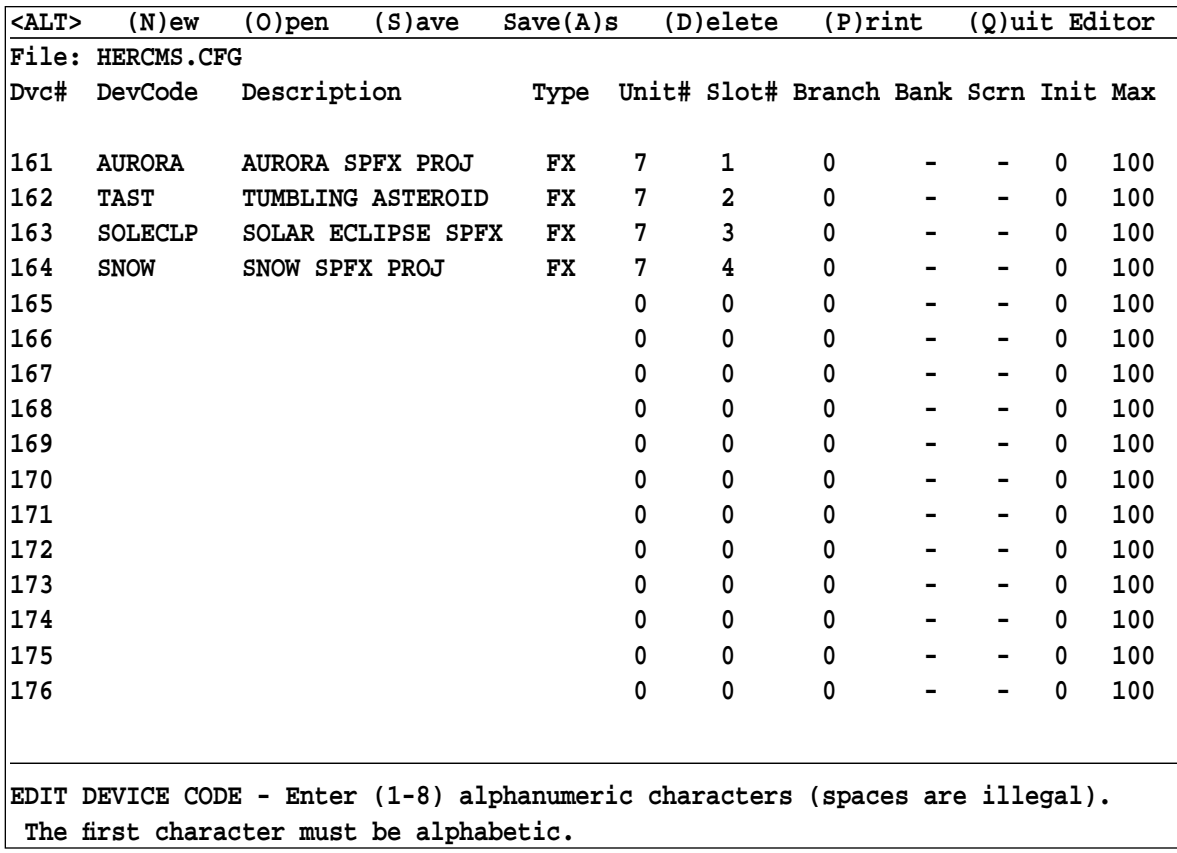

The example shows a *Gemini* unit with four special effect projectors. The Gemini is assigned **Unit 7**.

The Unit Number is user defined and can be any previously unassigned value from 1 to 64. Some *Intelligent Controllers*, with internally set **Unit Numbers**, are limited to a range from 1 to 32.

The **Device Code** and **Device Name** are also user defined. The **Device Code** is limited to eight alphanumeric characters, but spaces are not allowed. The **Device Name** can be up to eighteen alphanumeric characters, and spaces are allowed. Both entries should be as descriptive as possible to make them easy to remember.

The **Device Type** will determine how the *Hercules Central Processor* to correctly display and update the device status. The correct **Device Type** for a *Pollux* controlled special effect projector is '**FX**'.

### **SPECIAL EFFECT COMMANDS (TYPE FX)**

Remember that all commands must be issued from the *Hercules* and directed at a particular device. The following table lists all the commands available to control a special effect projector using a *Pollux Special Effect Interface*:

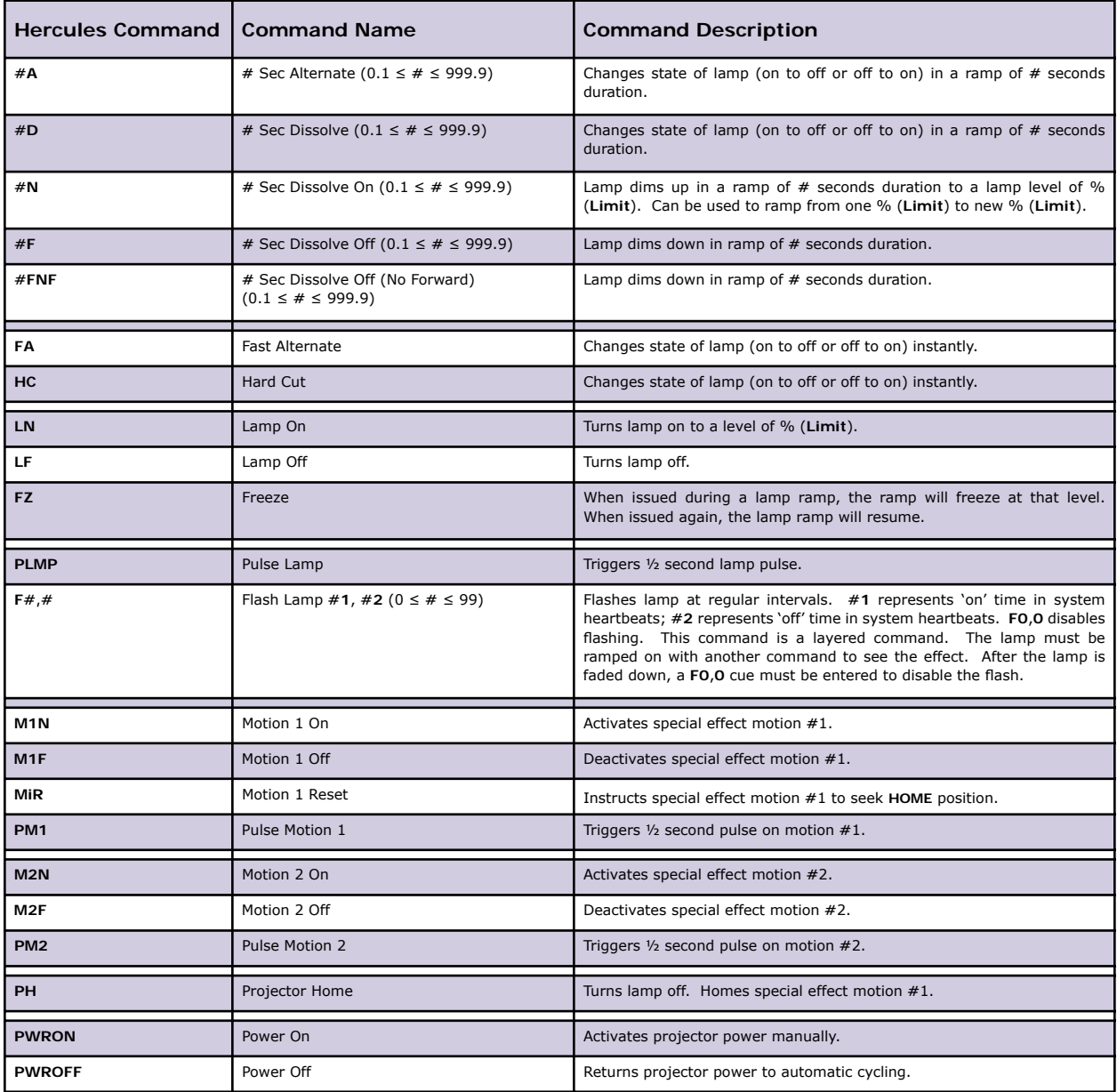